# **AN14191 How to Use SmartDMA to Implement Camera Interface in MCXN MCU<br>Rev. 1.1 - 7 May 2024** Application note

**Rev. 1.1 — 7 May 2024** 

#### **Document information**

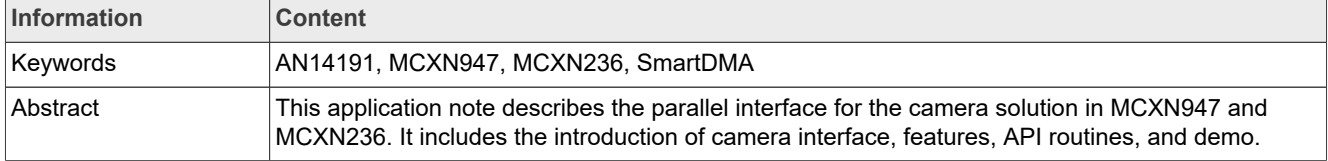

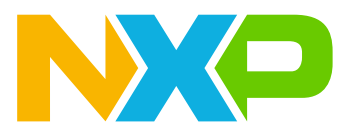

# <span id="page-1-0"></span>**1 Introduction**

This application note describes the parallel interface for the camera solution in MCXN947 and MCXN236. It includes the introduction of camera interface, features, API routines, and demo. MCXN947 and MCXN236 contain a coprocessor SmartDMA, which can be used to implement the camera interface.

# <span id="page-1-1"></span>**2 Target applications**

The camera interface can be used as an important part of camera usage for the following:

- Object detection
- Gesture recognition
- Color recognition
- QR code scanning

# <span id="page-1-2"></span>**3 Introduction of camera interfaces**

A typical camera interface supports at least one parallel interface, although nowadays many camera interfaces begin to support the MIPI CSI interface.

The camera parallel interface consists of the following lines:

- **•** Data line (D[0:7]): These parallel data lines carry pixel data. The data transmitted on these lines change with every Pixel Clock (PCLK).
- **•** Horizontal Sync (HSYNC): This is a special signal that goes from the camera sensor. An HSYNC indicates that one line of the frame is transmitted.
- **•** Vertical Sync (VSYNC): This signal is transmitted after the entire frame is transferred. This signal is often a way to indicate that one entire frame is transmitted.
- **•** Pixel Clock (PCLK): This pixel clock changes on every pixel.

This application note only focuses on the Digital-Video-Port (DVP) interface which is a parallel interface.

# <span id="page-1-3"></span>**4 Introduction of MCX Nx4x and MCX N23x MCUs**

The MCX Nx4x MCU has up to 2 MB flash, up to 512 kB SRAM, 150 MHz system clock, SmartDMA FlexIO, QSPI interface, and I2C interface. The SmartDMA can be used to transfer data from the camera interface to the internal RAM. The FlexIO can be used to transfer the data in RAM to an LCD interface. The QSPI can be used to extend the memory to store the frame data. The internal SRAM can be used to store the temporary frame data. The I2C interface can be used to configure the camera module.

The MCX N23x MCU also has 150 MHz system clock, SmartDMA, FlexIO, QSPI interface, and I2C interface. However, it has 1 MB of flash and 352 kB of SRAM. It supports one 320\*240 frame data size.

The application note focuses on camera implementation. For the FlexIO implemented LCD interface, see *Using FlexIO to Drive 8080 Bus Interface LCD Module* (document [AN5313](http://www.nxp.com/doc/AN5313)).

# <span id="page-1-4"></span>**5 Features of camera interface**

The supported formats are:

**•** RGB565.

- **•** The maximum image transfer rate is 30 fps for VGA (640x480). For small RAM parts, reduce the image size and frame rate.
- **•** OV7670 is the tested camera module.
- **•** Other camera modules can be supported if they provide the same signal timing.

# <span id="page-2-0"></span>**6 Function description**

This chapter describes the functions.

#### <span id="page-2-1"></span>**6.1 How to work for SmartDMA**

The SmartDMA can access the GPIO in a single system cycle. It reads the data from the camera and stores the data in the RAM. After that, the FlexIO can send the data to an LCD screen.

Some configurations must be made before using the SmartDMA. They include the pin configuration, clock enable, dedicated processor enable, interrupt enable, and so on.

The SmartDMA shares the system clock with the Arm core. To speed up the processing time, the system clock has better to be configured to 150 MHz.

#### <span id="page-2-2"></span>**6.2 Camera clock source**

The camera needs a roughly 6-MHz clock source, which is provided by the CLKOUT signal from the MCU. Different clock sources can get a different frame-rate output.

### <span id="page-2-3"></span>**6.3 MCU8080 LCD interface**

The FlexIO can implement an LCD interface. See *Using FlexIO to Drive 8080 Bus Interface LCD Module* (document [AN5313](http://www.nxp.com/doc/AN5313)).

#### <span id="page-2-4"></span>**6.4 I2C interface**

The camera is configured through an I2C interface in the MCU. Before the camera runs, it must be configured by the Arm core through the I2C peripheral.

#### <span id="page-2-5"></span>**6.5 Memory usage**

In this application note, the resolution of the LCD screen is 480x320. The OV7670 camera module output resolution is 640x480.The SmartDMA can crop the size of the image output and only store the frame size with a resolution of 480x320 in the RAM to adapt to the size of the LCD. This is the flexibility of the SmartDMA. Therefore, the required memory space is 300 kB of RAM.

To implement the sampling of different sizes, use different API functions implemented by the SmartDMA.

A ping-pong buffer can be used to store the partial frame data. This requires timely processing of data to not affect the subsequent data storage.

Additionally, the instruction code of the camera engine must run in the RAM for high performance. This solution uses the SRAMX to store the camera engine code. Because the implementation of SmartDMA is related to the RAM address where the running code is located, the running address must be fixed at the start position of SRAMX. If running SmartDMA code at other RAM addresses, regenerate the code array.

#### <span id="page-3-1"></span>**6.6 Other supported camera modules**

Other camera modules can be supported if they provide the same signal timing.

1. The camera module must be configured in the RGB565 mode with the timing diagram shown in [Figure 1](#page-3-0).

<span id="page-3-0"></span>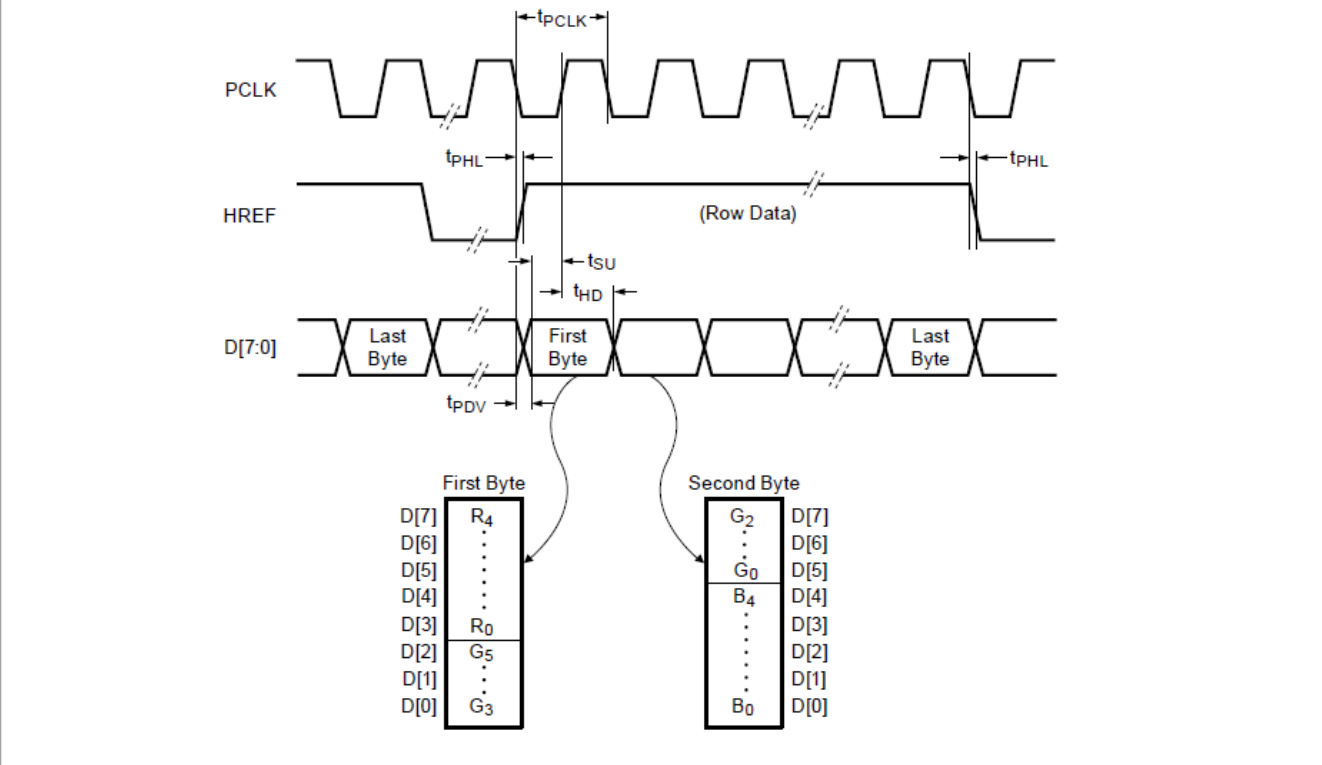

#### **Figure 1. Timing diagram**

2. The resolution can be configured as VGA (640x480), QVGA (320x240), QQVGA (160x120), and so on. The SmartDMA code must be modified to adapt to different resolutions.

# <span id="page-3-2"></span>**7 Pin description**

This chapter describes the pins.

### <span id="page-3-3"></span>**7.1 Interface connection**

The SmartDMA can access 32 GPIO pins in MCXN947 or MCXN23x and use 8 GPIO pins in parallel to read the camera data. The MCU uses I2C to configure the camera. The VSYNC, HREF, PCLK, and PWDN signals can be controlled by SmartDMA. The camera module can be powered by the MCU board with 3.3 V.

### <span id="page-3-4"></span>**7.2 Interface requirements**

The D0-D7 should be connected to SmartDMA D0-D7 for the byte reading of data. SIOC and SIOD should be connected to the I2C interface of the MCU for configuration. VSYNC, HREF, and PCLK should be connected to the pins of Port0 to trigger SmartDMA. XCLK should be connected to the clock output pin of the MCU.

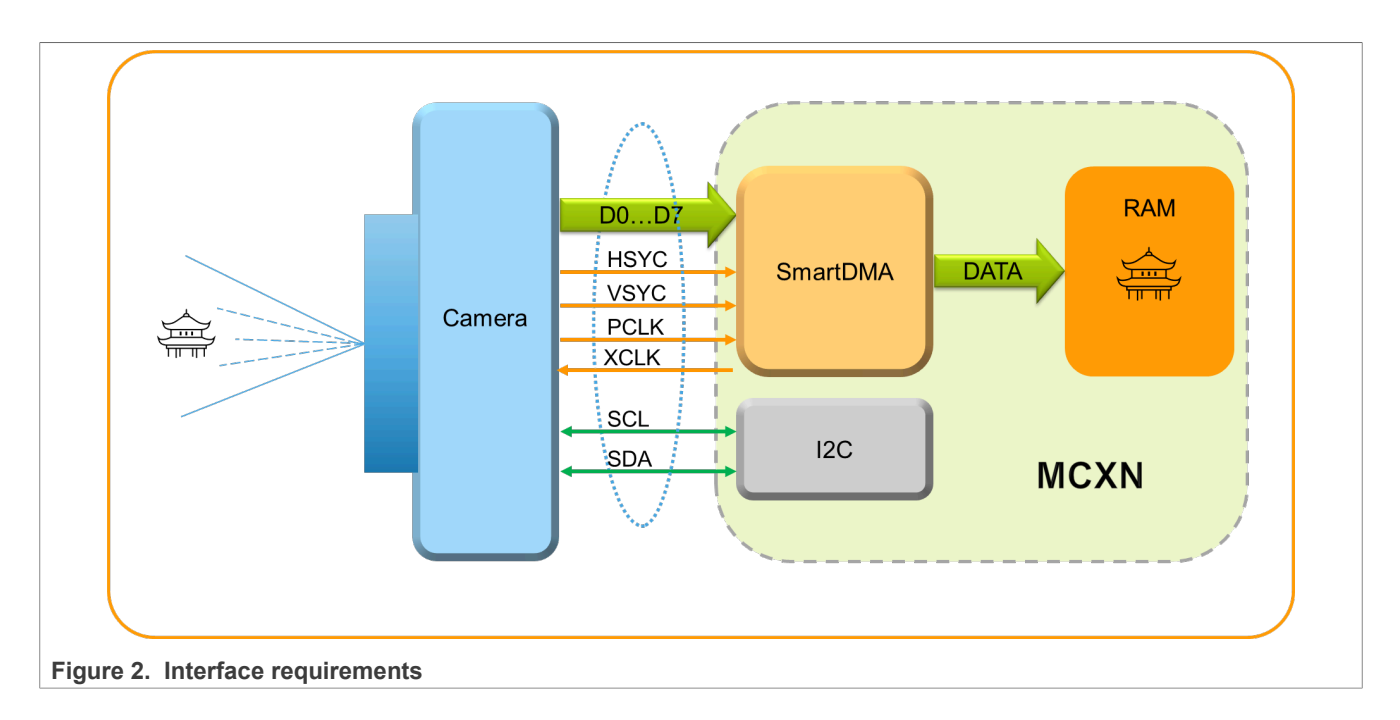

# <span id="page-4-0"></span>**8 Software**

This chapter describes the software.

#### <span id="page-4-1"></span>**8.1 Demo code**

This application note comes with the software code named "frdm\_mcxn947\_SmartDMA\_camera". It is generated using the MCUXpresso IDE.

### <span id="page-4-2"></span>**8.2 SmartDMA code array**

As a reduced-instruction-set core, the SmartDMA must execute assembly instructions to perform tasks. To reduce the difficulty of user study, the SmartDMA code is presented in a data-array form in this application. Simply set the SmartDMA address of the array and the task can be executed. Since there are absolute address jumps instructions, the code array must be placed at a specified RAM address. The code array can be easily integrated in Keil IDE, MCUXpresso IDE, and IAR IDE. In the software code of this application note, the name of this array is "s\_smartdmaCameraFirmware".

### <span id="page-4-3"></span>**8.3 API routine**

The main purposes of the API routines include the following:

- **•** Enable the SmartDMA clock.
- **•** Configure the IO as a camera interface function.
- **•** Initialize the I2C interface.
- **•** Enable the interrupt of SmartDMA to tell that the Arm core data is ready.
- **•** Initialize and start the SmartDMA.
- **•** LCD initialization.
- **•** LCD refresh.

### <span id="page-5-0"></span>**8.4 API routine description**

#### **Table 1. API routine**

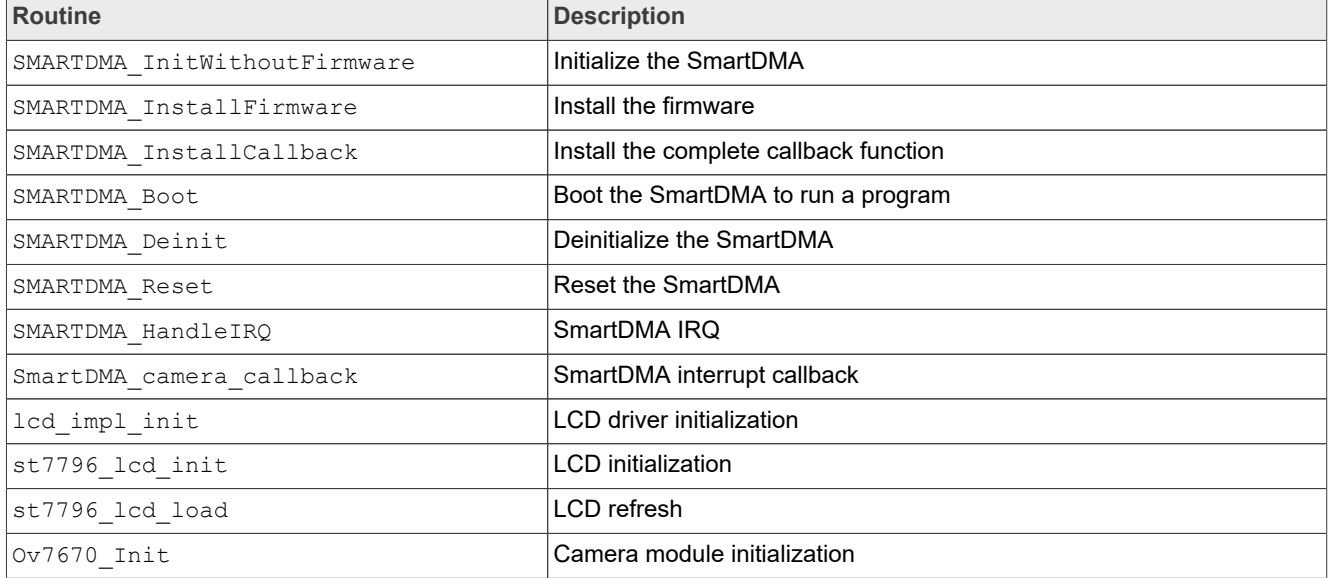

#### <span id="page-5-1"></span>**8.5 Detailed code description**

This section describes the code in detail.

#### <span id="page-5-2"></span>**8.5.1 System clock**

SmartDMA needs limited time to store the data when every pixel edge comes. If the clock frequency of the engine is higher, the time cost is shorter. In this solution, the system clock must be set to 150 MHz when the engine is running. The code to configure the system clock is as follows:

BOARD\_BootClockPLL150M();

#### <span id="page-5-3"></span>**8.5.2 I2C interface**

For MCXN947, "flexcomm7" is used as the I2C function to initialize the camera.

#### <span id="page-5-4"></span>**8.5.3 Pin function**

**Table 2. Pin function**

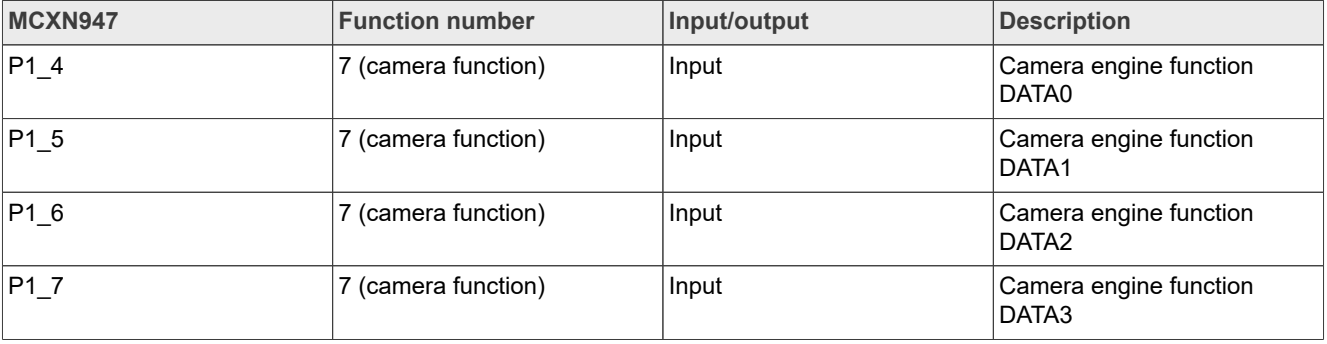

| MCXN947        | <b>Function number</b> | Input/output | <b>Description</b>              |
|----------------|------------------------|--------------|---------------------------------|
| $P3_4$         | 7 (camera function)    | Input        | Camera engine function<br>DATA4 |
| P3_5           | 7 (camera function)    | Input        | Camera engine function<br>DATA5 |
| P1 10          | 7 (camera function)    | Input        | Camera engine function<br>DATA6 |
| P1 11          | 7 (camera function)    | Input        | Camera engine function<br>DATA7 |
| $P0_4$         | 0 (GPIO function)      | Input        | GPIO as VSYNC input             |
| P0_11          | 0 (GPIO function)      | Input        | GPIO as HSYNC input             |
| $P0_5$         | 0 (GPIO function)      | Input        | GPIO as pixel clock input       |
| $P2_2$         | <b>CLKOUT</b> function | Output       | Clock input to camera           |
| P3 2(FLEXCOM7) | <b>I2C</b> function    | Input/output | I2C SDA                         |
| P3 3(FLEXCOM7) | <b>I2C</b> function    | Output       | I2C SCL                         |

**Table 2. Pin function***...continued*

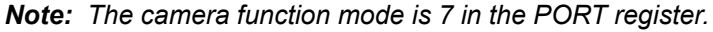

#### <span id="page-6-0"></span>**8.5.4 LCD function**

The LCD is used to display the video of camera in real time. FlexIO and DMA are used to drive the LCD. When SmartDMA completes storing the camera data in the buffer, it gives an interrupt trigger to the Arm core. In the Arm core interrupt, the complete flag is set. Once the flag is set, the "st7796 lcd load" route is called to refresh the LCD. For the LCD implementation, see the other application notes.

#### <span id="page-6-1"></span>**8.5.5 SmartDMA\_camera\_callback**

As the other peripheral handler, the SmartDMA handler is implemented by the Arm core when SmartDMA finishes the storage operation.

In the initialization stage, the callback route of the handler is installed. In the callback routine, a flag is set to 1. In the "1" routine, the refreshing operation can be allowed when the flag turns to logic one.

#### <span id="page-6-2"></span>**8.5.6 Data buffer**

There must be 300 kB of RAM space for one frame of video (480x320 resolution) and MCXN947 has about 512 kB of RAM. A double buffer is not possible for the whole frame mode. Only one buffer is used. Because the LCD refresh time (16 ms) is shorter than the data storage time (66 ms), Arm always reads the data for LCD refresh earlier than it is stored by SmartDMA. The LCD always displays the previous frame based on the data stored in RAM. Therefore, the media data is not lost.

#### <span id="page-6-3"></span>**8.5.7 Timing**

The LCD always displays the previous frame data from the camera. Before displaying, the data stored must be optimized by the coprocessor for exchanging the high and low bytes of every pixel. Because the speed of the LCD module displaying is higher than the speed of the camera interface reading the data, a single data buffer is used in this application. While the current frame data is stored, the LCD displays the previous frame data.

# **NXP Semiconductors AN14191**

### **How to Use SmartDMA to Implement Camera Interface in MCXN MCU**

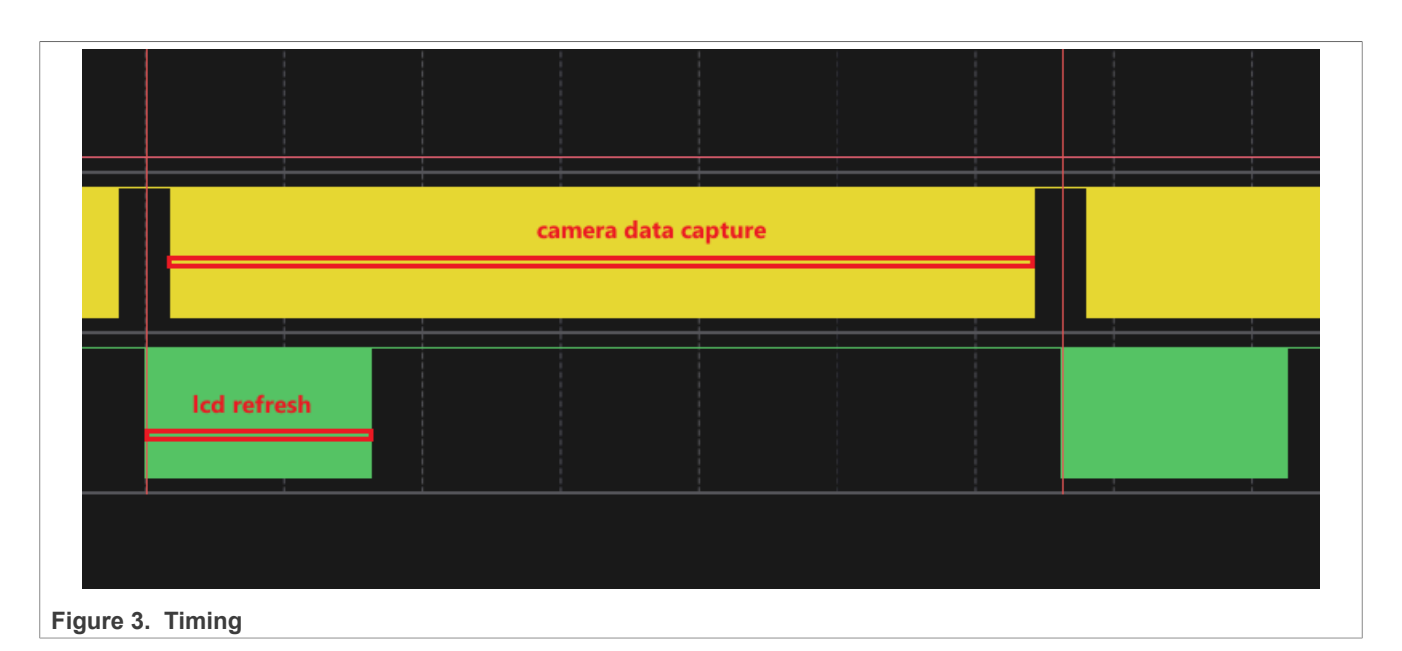

#### <span id="page-7-1"></span>**8.5.8 Demo 1**

*Note: To enable the camera interface in FRDM-MCXN947, rework the SJ16, SJ26, and SJ27 from the A side to the B side. Connect the B side and disconnect the A side.*

- 1. Build and compile the project.
- 2. Plug one side of the USB cable to the PC USB port and the other side to the debug link port in the FRDM-MCXN947 board and then download the firmware into the MCU. Disconnect the cable from the FRDM-MCXN947 board.
- 3. Connect the camera to the MCU by referring to the connection of interface in [Figure 4.](#page-7-0)
- 4. Connect the LCD panel to the FlexIO LCD port on the FRDM-MCXN947 board.
- 5. The LCD displays the video frame from the camera, as shown in [Figure 4.](#page-7-0)

<span id="page-7-0"></span>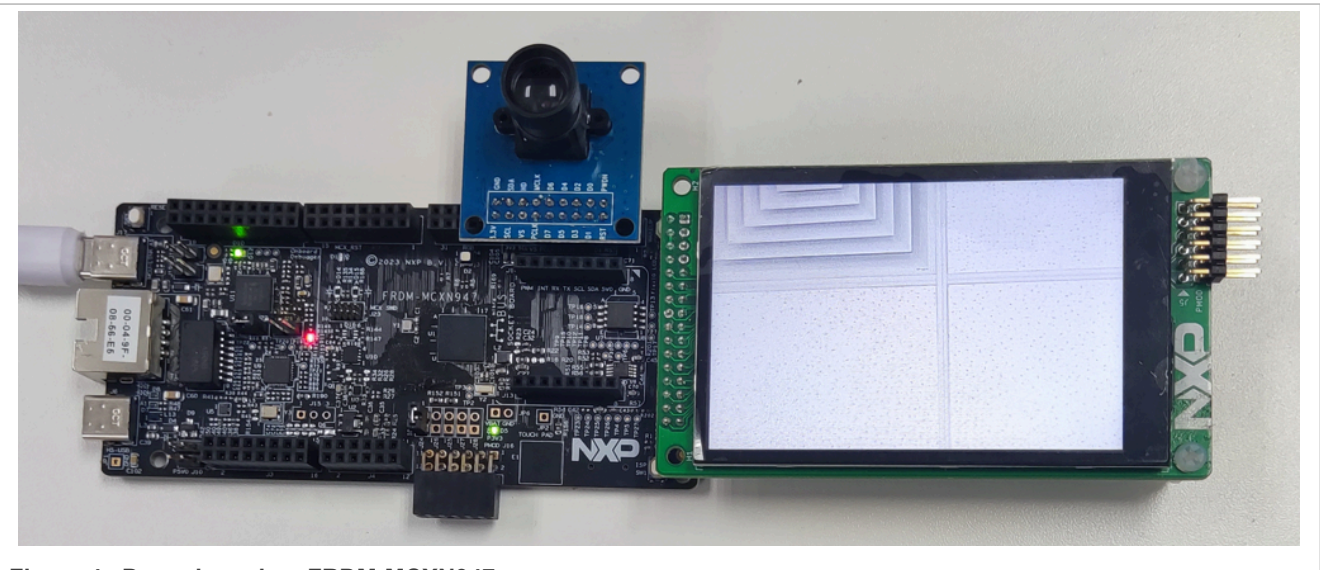

**Figure 4. Demo based on FRDM-MCXN947**

### <span id="page-8-1"></span>**8.5.9 Demo 2**

- 1. Build and compile the project.
- 2. Plug one side of the USB cable to the PC USB port and the other side to the debug link port in the FRDM-MCXN236 board and then download the firmware into the MCU. Disconnect the cable from the FRDM-MCXN236 board.
- 3. Connect the camera to the MCU by referring to the connection of interface in [Figure 5.](#page-8-0)
- 4. Connect the LCD panel to the FlexIO LCD port on the FRDM-MCXN236 board.
- 5. The LCD displays the video frame from the camera, as shown in [Figure 5.](#page-8-0)

<span id="page-8-0"></span>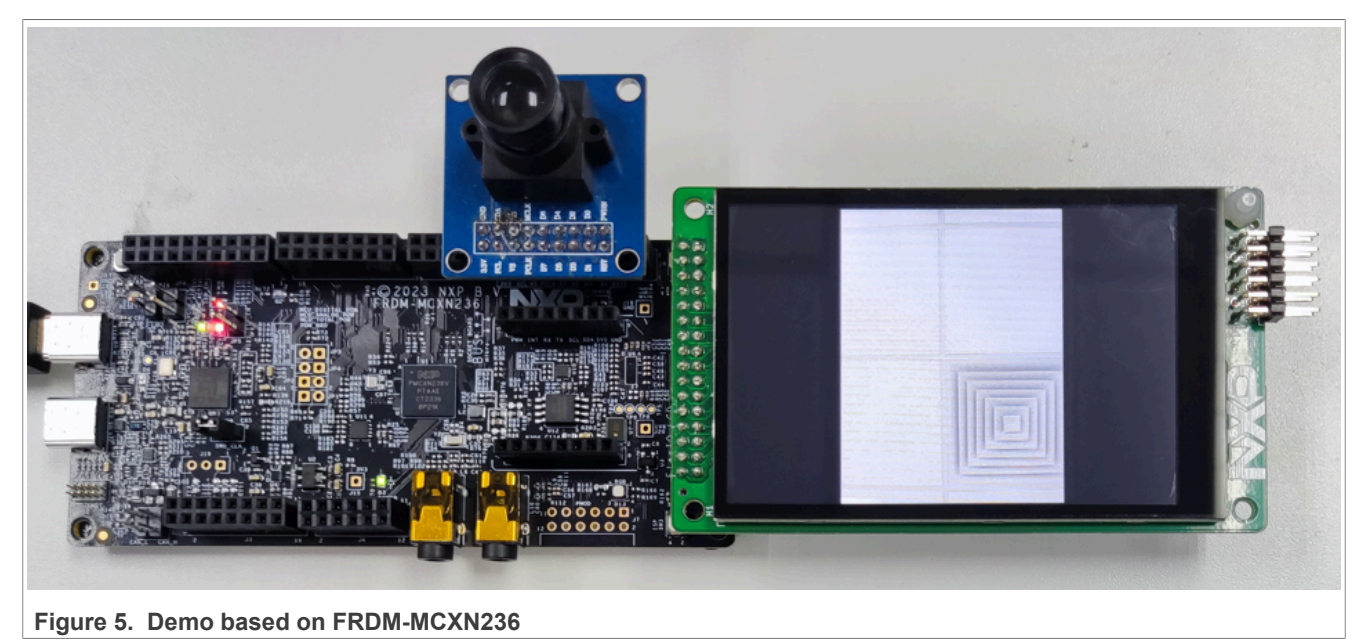

# <span id="page-8-2"></span>**9 Note about the source code in the document**

Example code shown in this document has the following copyright and BSD-3-Clause license:

Copyright 2024 NXP Redistribution and use in source and binary forms, with or without modification, are permitted provided that the following conditions are met:

- 1. Redistributions of source code must retain the above copyright notice, this list of conditions and the following disclaimer.
- 2. Redistributions in binary form must reproduce the above copyright notice, this list of conditions and the following disclaimer in the documentation and/or other materials must be provided with the distribution.
- 3. Neither the name of the copyright holder nor the names of its contributors may be used to endorse or promote products derived from this software without specific prior written permission.

THIS SOFTWARE IS PROVIDED BY THE COPYRIGHT HOLDERS AND CONTRIBUTORS "AS IS" AND ANY EXPRESS OR IMPLIED WARRANTIES, INCLUDING, BUT NOT LIMITED TO, THE IMPLIED WARRANTIES OF MERCHANTABILITY AND FITNESS FOR A PARTICULAR PURPOSE ARE DISCLAIMED. IN NO EVENT SHALL THE COPYRIGHT HOLDER OR CONTRIBUTORS BE LIABLE FOR ANY DIRECT, INDIRECT, INCIDENTAL, SPECIAL, EXEMPLARY, OR CONSEQUENTIAL DAMAGES (INCLUDING, BUT NOT LIMITED TO, PROCUREMENT OF SUBSTITUTE GOODS OR SERVICES; LOSS OF USE, DATA, OR PROFITS; OR BUSINESS INTERRUPTION) HOWEVER CAUSED AND ON ANY THEORY OF LIABILITY, WHETHER IN CONTRACT, STRICT LIABILITY, OR TORT (INCLUDING NEGLIGENCE OR OTHERWISE) ARISING IN ANY WAY OUT OF THE USE OF THIS SOFTWARE, EVEN IF ADVISED OF THE POSSIBILITY OF SUCH DAMAGE.

# <span id="page-9-1"></span>**10 Revision history**

[Table 3](#page-9-0) summarizes the changes done to this document.

<span id="page-9-0"></span>**Table 3. Revision history**

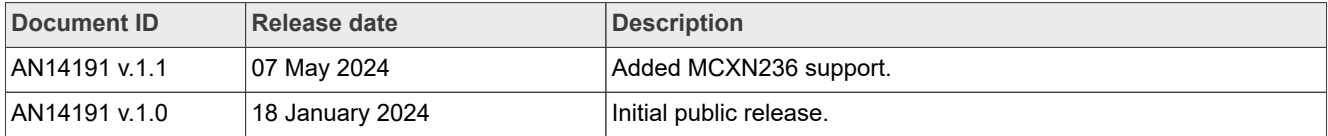

# <span id="page-10-0"></span>**Legal information**

### **Definitions**

**Draft** — A draft status on a document indicates that the content is still under internal review and subject to formal approval, which may result in modifications or additions. NXP Semiconductors does not give any representations or warranties as to the accuracy or completeness of information included in a draft version of a document and shall have no liability for the consequences of use of such information.

## **Disclaimers**

**Limited warranty and liability** — Information in this document is believed to be accurate and reliable. However, NXP Semiconductors does not give any representations or warranties, expressed or implied, as to the accuracy or completeness of such information and shall have no liability for the consequences of use of such information. NXP Semiconductors takes no responsibility for the content in this document if provided by an information source outside of NXP Semiconductors.

In no event shall NXP Semiconductors be liable for any indirect, incidental, punitive, special or consequential damages (including - without limitation lost profits, lost savings, business interruption, costs related to the removal or replacement of any products or rework charges) whether or not such damages are based on tort (including negligence), warranty, breach of contract or any other legal theory.

Notwithstanding any damages that customer might incur for any reason whatsoever, NXP Semiconductors' aggregate and cumulative liability towards customer for the products described herein shall be limited in accordance with the Terms and conditions of commercial sale of NXP **Semiconductors** 

**Right to make changes** — NXP Semiconductors reserves the right to make changes to information published in this document, including without limitation specifications and product descriptions, at any time and without notice. This document supersedes and replaces all information supplied prior to the publication hereof.

**Suitability for use** — NXP Semiconductors products are not designed. authorized or warranted to be suitable for use in life support, life-critical or safety-critical systems or equipment, nor in applications where failure or malfunction of an NXP Semiconductors product can reasonably be expected to result in personal injury, death or severe property or environmental damage. NXP Semiconductors and its suppliers accept no liability for inclusion and/or use of NXP Semiconductors products in such equipment or applications and therefore such inclusion and/or use is at the customer's own risk.

**Applications** — Applications that are described herein for any of these products are for illustrative purposes only. NXP Semiconductors makes no representation or warranty that such applications will be suitable for the specified use without further testing or modification.

Customers are responsible for the design and operation of their applications and products using NXP Semiconductors products, and NXP Semiconductors accepts no liability for any assistance with applications or customer product design. It is customer's sole responsibility to determine whether the NXP Semiconductors product is suitable and fit for the customer's applications and products planned, as well as for the planned application and use of customer's third party customer(s). Customers should provide appropriate design and operating safeguards to minimize the risks associated with their applications and products.

NXP Semiconductors does not accept any liability related to any default, damage, costs or problem which is based on any weakness or default in the customer's applications or products, or the application or use by customer's third party customer(s). Customer is responsible for doing all necessary testing for the customer's applications and products using NXP Semiconductors products in order to avoid a default of the applications and the products or of the application or use by customer's third party customer(s). NXP does not accept any liability in this respect.

**Terms and conditions of commercial sale** — NXP Semiconductors products are sold subject to the general terms and conditions of commercial sale, as published at https://www.nxp.com/profile/terms, unless otherwise agreed in a valid written individual agreement. In case an individual agreement is concluded only the terms and conditions of the respective agreement shall apply. NXP Semiconductors hereby expressly objects to applying the customer's general terms and conditions with regard to the purchase of NXP Semiconductors products by customer.

**Export control** — This document as well as the item(s) described herein may be subject to export control regulations. Export might require a prior authorization from competent authorities.

**Suitability for use in non-automotive qualified products** — Unless this document expressly states that this specific NXP Semiconductors product is automotive qualified, the product is not suitable for automotive use. It is neither qualified nor tested in accordance with automotive testing or application requirements. NXP Semiconductors accepts no liability for inclusion and/or use of non-automotive qualified products in automotive equipment or applications.

In the event that customer uses the product for design-in and use in automotive applications to automotive specifications and standards, customer (a) shall use the product without NXP Semiconductors' warranty of the product for such automotive applications, use and specifications, and (b) whenever customer uses the product for automotive applications beyond NXP Semiconductors' specifications such use shall be solely at customer's own risk, and (c) customer fully indemnifies NXP Semiconductors for any liability, damages or failed product claims resulting from customer design and use of the product for automotive applications beyond NXP Semiconductors' standard warranty and NXP Semiconductors' product specifications.

**Translations** — A non-English (translated) version of a document, including the legal information in that document, is for reference only. The English version shall prevail in case of any discrepancy between the translated and English versions.

**Security** — Customer understands that all NXP products may be subject to unidentified vulnerabilities or may support established security standards or specifications with known limitations. Customer is responsible for the design and operation of its applications and products throughout their lifecycles to reduce the effect of these vulnerabilities on customer's applications and products. Customer's responsibility also extends to other open and/or proprietary technologies supported by NXP products for use in customer's applications. NXP accepts no liability for any vulnerability. Customer should regularly check security updates from NXP and follow up appropriately. Customer shall select products with security features that best meet rules, regulations, and standards of the intended application and make the ultimate design decisions regarding its products and is solely responsible for compliance with all legal, regulatory, and security related requirements concerning its products, regardless of any information or support that may be provided by NXP.

NXP has a Product Security Incident Response Team (PSIRT) (reachable at [PSIRT@nxp.com](mailto:PSIRT@nxp.com)) that manages the investigation, reporting, and solution release to security vulnerabilities of NXP products.

**NXP B.V.** — NXP B.V. is not an operating company and it does not distribute or sell products.

# **Trademarks**

Notice: All referenced brands, product names, service names, and trademarks are the property of their respective owners.

**NXP** — wordmark and logo are trademarks of NXP B.V.

**AMBA, Arm, Arm7, Arm7TDMI, Arm9, Arm11, Artisan, big.LITTLE, Cordio, CoreLink, CoreSight, Cortex, DesignStart, DynamIQ, Jazelle, Keil, Mali, Mbed, Mbed Enabled, NEON, POP, RealView, SecurCore,** Socrates, Thumb, TrustZone, ULINK, ULINK2, ULINK-ME, ULINK-**PLUS, ULINKpro, μVision, Versatile** — are trademarks and/or registered trademarks of Arm Limited (or its subsidiaries or affiliates) in the US and/or elsewhere. The related technology may be protected by any or all of patents, copyrights, designs and trade secrets. All rights reserved.

**IAR** — is a trademark of IAR Systems AB. **MCX** — is a trademark of NXP B.V.

**Microsoft, Azure, and ThreadX** — are trademarks of the Microsoft group of companies.

# **Contents**

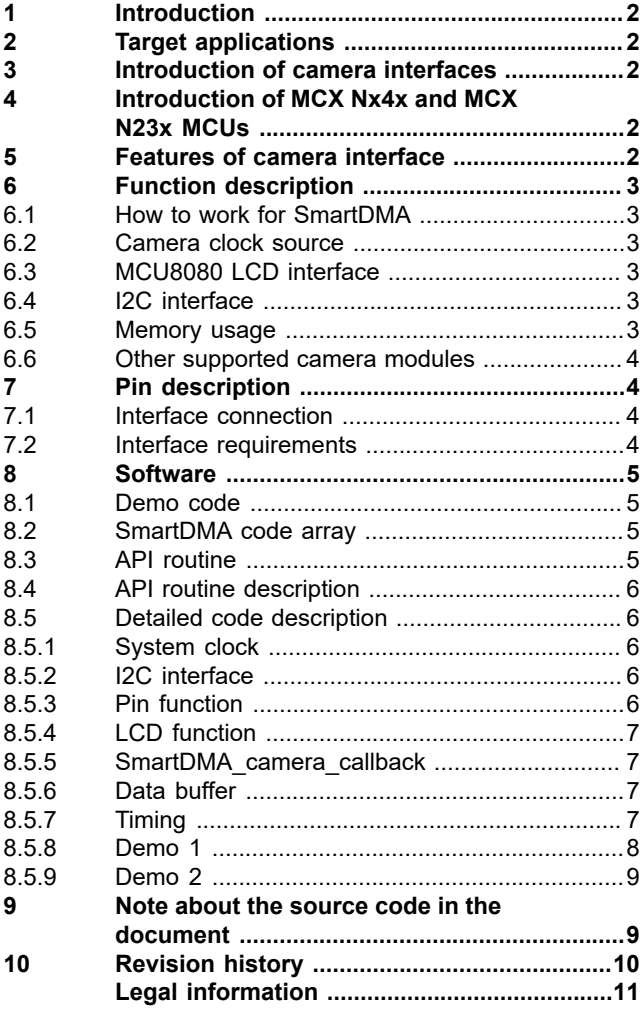

Please be aware that important notices concerning this document and the product(s) described herein, have been included in section 'Legal information'.

**© 2024 NXP B.V. All rights reserved.**

For more information, please visit: https://www.nxp.com